# Waarom deze (laten) installeren op je portofoon?

De experimentele firmware, origineel door Travis Goodspeed KK4VCZ, is door een zeer groot aantal amateurs binnen de Open Source Community uitgebouwd tot iets waarmee je een bijzonder functionele portofoon krijgt.

Te weinig ruimte voor al je contacten? Net niet die time-out instelling voor je backlight? Snelkeuzetoetsen om te kunnen schakelen? Je portofoon anders instellen zonder 'm steeds aan je PC te hoeven hangen? Of is het grootste bezwaar dat je even snel een ander ID wilt instellen?

Of is het juist allemaal helemaal nieuw omdat je net je eerste DMR portofoon hebt aangeschaft en er graag lekker mee aan de slag wil?

# Installeren dus!

Tijdens de DVDRA zal op de stand van http://hamdigitaal.nl, aanwezigheid zijn van diverse leden achter het schrijven, verbeteren en testen van deze firmware. Onder andere Simon (PA9TV), Wim (PH7WIM), Peter (PA3PM) en Roeland (PA3MET) zullen je vragen kunnen beantwoorden terwijl desgewenst jouw portofoon voorzien wordt van de **stabiele** experimentele firmware, de laatste configuratie (door sommigen 'codeplug' genoemd, maar dat is het natuurlijk niet) en uiteraard jouw DMR-ID in de porto staat. Kun je er lekker meteen mee aan de slag

*Images courtesy of PA9TV, PD1JAS and PD2TMS Use of DMR-IDs with OK from PD1PDR & PD1RHV.*

## Meer informatie?

## **Website**

Op http://hamdigitaal.nl vind je allerlei informatie over digitaal experimenteren en natuurlijk zeker over de firmware van de MD-380.

Wil je liever zelf aan de slag of meeprogrammeren dan ben je van harte welkom! Hoe we als bouwteam opereren zie je op http://tinyurl.com/md380nl

#### **Open Source Firmware**

Het initiatief van Travis - inclusief vele anderen waaronder DF8AV, PH7WIM & PA9TV - heeft geleid tot een zeer uitgebreide repository op GitHub. Je vindt deze op http://tinyurl.com/md380tools

Mocht je het zelf programmeren te lastig vinden maar wil je het wel graag (zelf) installeren dan kun je op http://hamdigitaal.nl de instructies vinden waarmee je ook gewoon via je eigen PC aan de slag kunt!

## **Jouw constructieve ideeën en opmerkingen zijn welkom op http://tinyurl.com/md380forums**

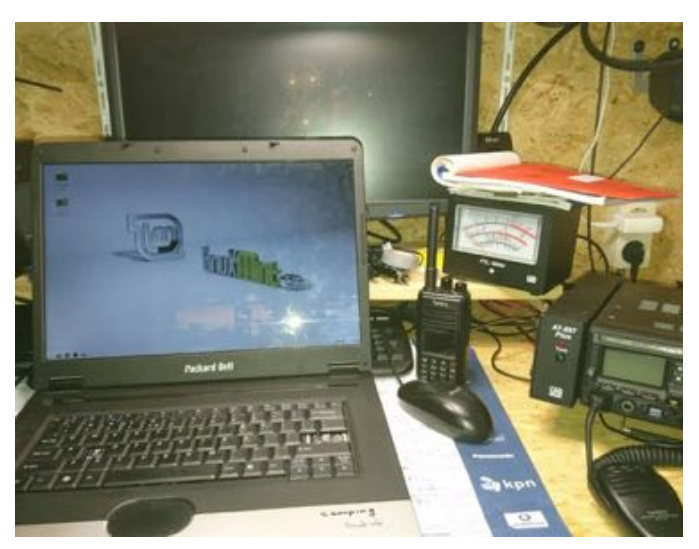

# **Experimentele MD380 Firmware**

Niet voor de huis-, tuin- & keukengebruiker maar uiteraard zeer geschikt voor jou als experimenteel radio-onderzoeker.

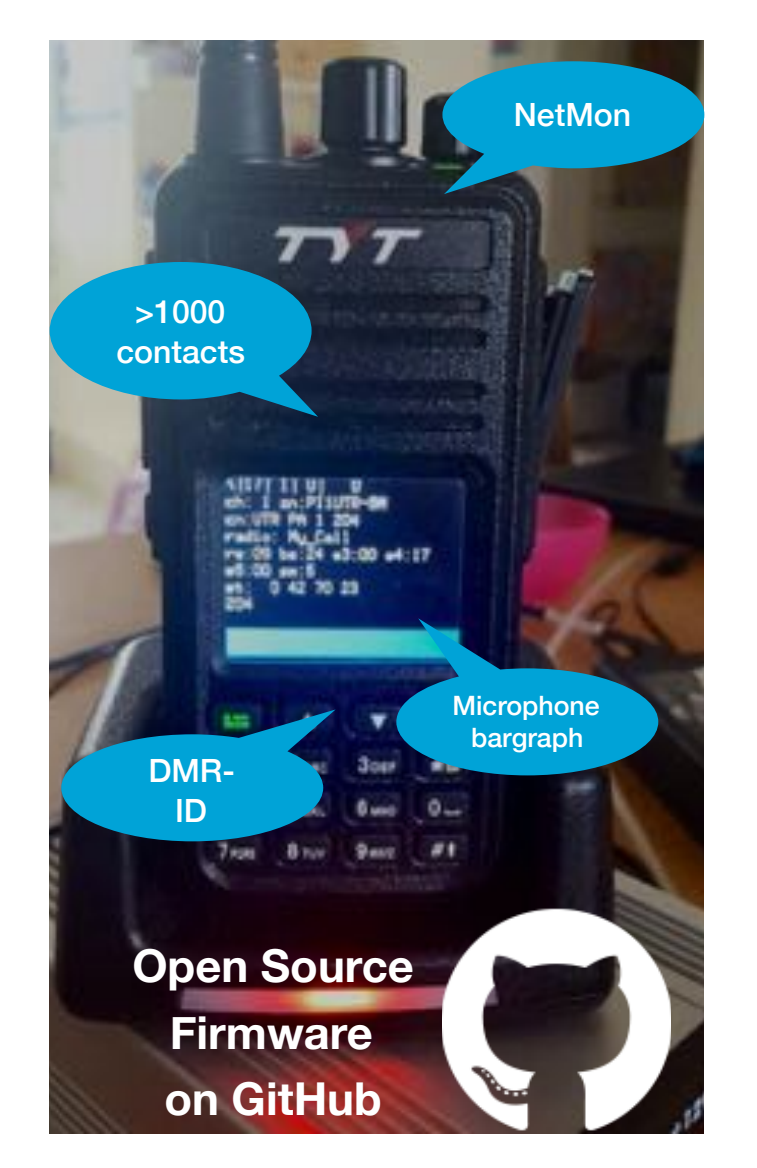

# Hoe werkt DMR?

Allemaal leuk en aardig, maar hoe werkt dat DMR nu eigenlijk? Kijk in elk geval op http://hamdigitaal.nl voor diverse handleidingen en verwijzingen, maar als je porto (al dan niet met de eigen firmware) en configuratie is voorzien … Zet je portofoon aan, kies via het menu een (DMR!) 'zone' bij jou in de buurt, draai aan de kanaalknop tot je '204' (dit is een talkgroup) ziet. Op dit kanaal kan iedereen in heel Nederland jou nemen.

#### **Snelle stappen, snel QSO plan:**

1 - Luister eerst (op '204') even naar een bestaand QSO, digitale ontvangst is even 'wennen' qua geluid :)

2 - Test dan eens hoe je zelf klinkt op 'Echo'. Als je genoeg van jezelf hebt draai je weer naar '204' (NL).

3 - Wacht net als op een gewone repeater op een kier en geniet van je QSO.

4 - Krijg je 'rare piepjes' of 'knippert' je LED dan was de talkgroup niet vrij. In tegenstelling tot analoog win je niet met vermogen, maar wint degene die het snelst 'knijpt'. De repeater laat de HAM die 'wint' aan de praat :)

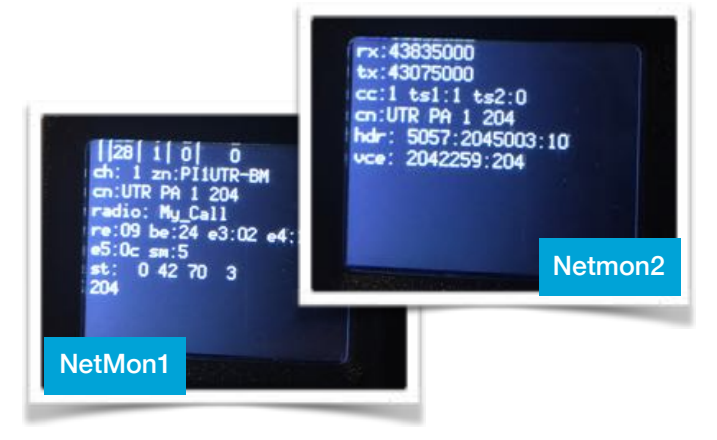

#### **Te weinig contacten?**

Laat ons op de DVDRA je portofoon vullen met 'users.csv' en je krijgt prachtig in beeld wie er praat! Zonder gedoe met configuratie en desktopprogramma

### **Scherm te snel uit?**

In onze firmware krijg je veel meer keuzes in het menu, probeer ze allemaal lekker uit. Stukmaken is ons nog niet gelukt.

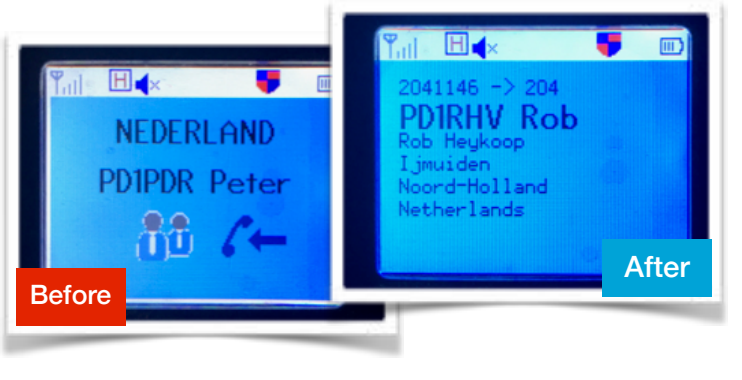

## Zelf installeren?

Volg de uitgebreide instructies die op http://hamdigitaal.nl staan, maar in basis is het niet anders dan een 'officiële' firmware installeren. Je kunt dit met de Tytera software doen, maar daag jezelf eens uit en doe het via Linux. Instructies te over op bovenstaande website.

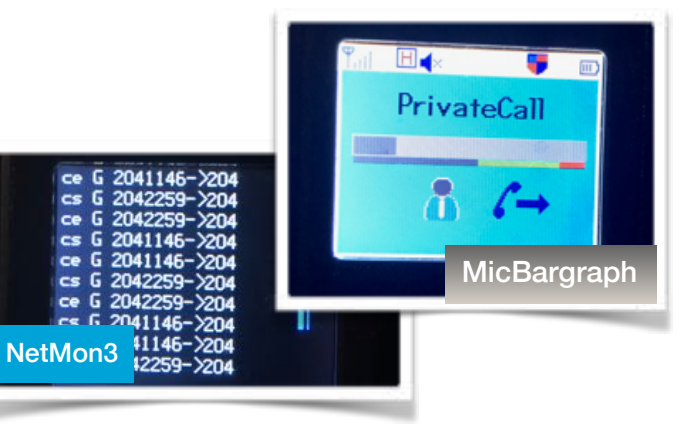

#### **Wat is Open Source?**

Vrij toegankelijke bronnen voor productie en ontwikkeling. Kortom, je kunt als je wilt 'je eigen band verwisselen'! https://nl.wikipedia.org/ wiki/Open\_source

#### **Niet op de DVDRA?**

Er is vast een afdeling in de buurt of een amateur die je wilt helpen. Roep een keer op PI2NOS/ PI2NON/PI3UTR en je hebt gegarandeerd snel een firmware-date!

## Wat krijg ik dan allemaal?

Op je MD380 zie je onder Menu en dan Utilities nu ook MD380Tools met allerlei interessante keuzes!

- **Microphone bargraph**, realtime spraakweergave.
- **Aanpassen DMR-ID**, altijd makkelijk als je het vergat met je PC te doen of een andere amateur jouw porto leent.
- **• Nieuwe**, beter leesbare **fonts**
- **Call & voornaam in beeld**, op DMR zie je je QSO. Zie hier links de 'before' en 'after'! *Let op, hiervoor moet je users.csv (laten) installeren.*
- **• Promiscuous-mode**, luister naar alle talkgroups
- **Net-monitor** feature voor ontwikkelaars en aagjes. Met keyboard shortcuts (7=uit, 8=NetMon1, 9=NetMon2, #=NetMon3). **Grootste voordeel** ook als je NetMon niet gebruikt is dat je met 7 nu bij je menu kunt.
- **• Verborgen**, geheime, **schermen** met instellingen
- **• Backlight** delay aanpassen, eindelijk meer keuze!

Tot op DMR! Van PD1JAS, PE1RMN, PH7WIM, PA9TV, PA3MET, PA3PM, PA1RLM en PD2TMS.